## EUROPE CODE WEEK 2019

Ecco come inserire le attività programmate per la settimana europea del codice.

Digitare il seguente indirizzo su internet: http://codeweek.eu

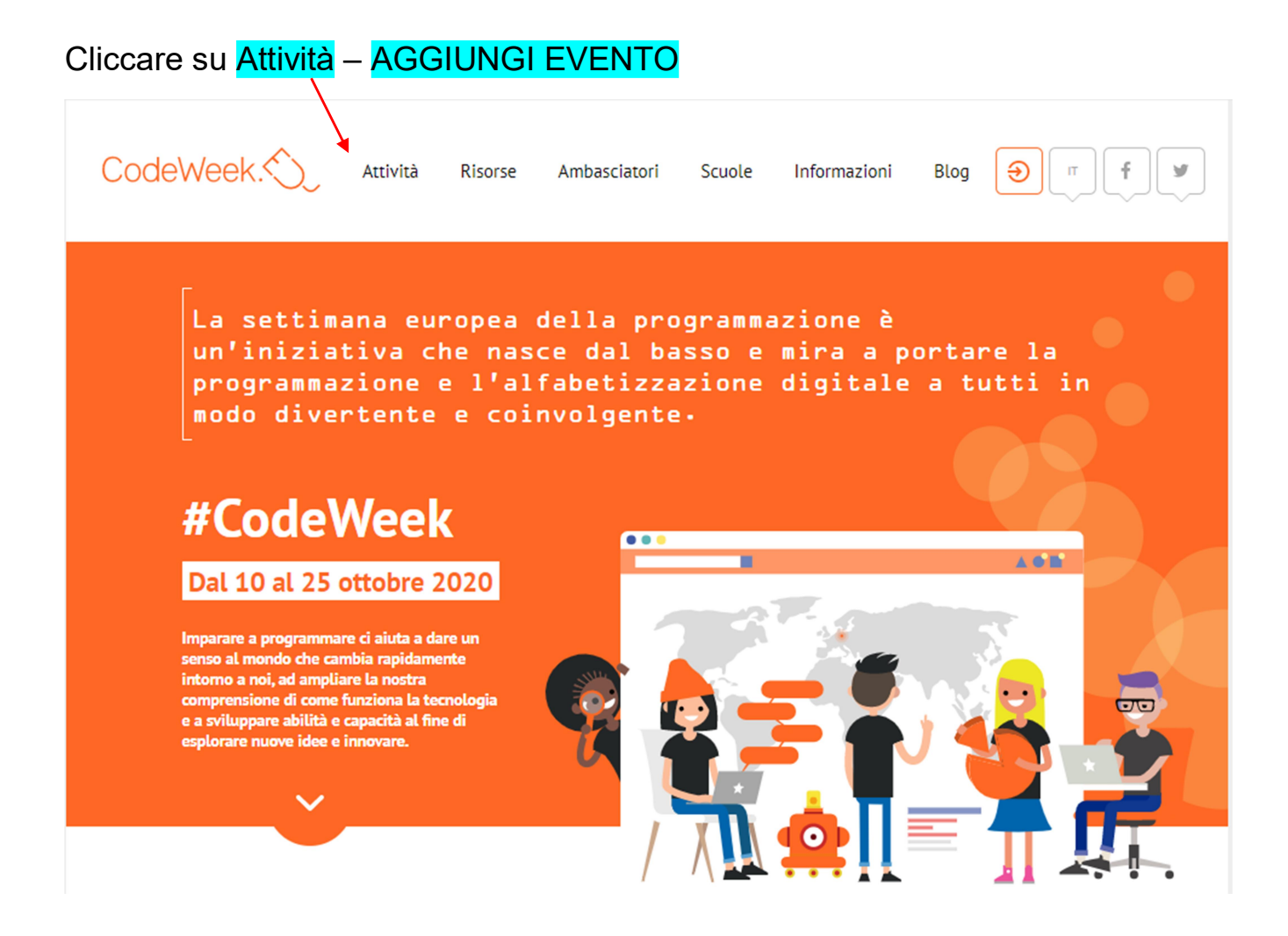

## Apparirà la finestra per effettuare la REGISTRAZIONE.

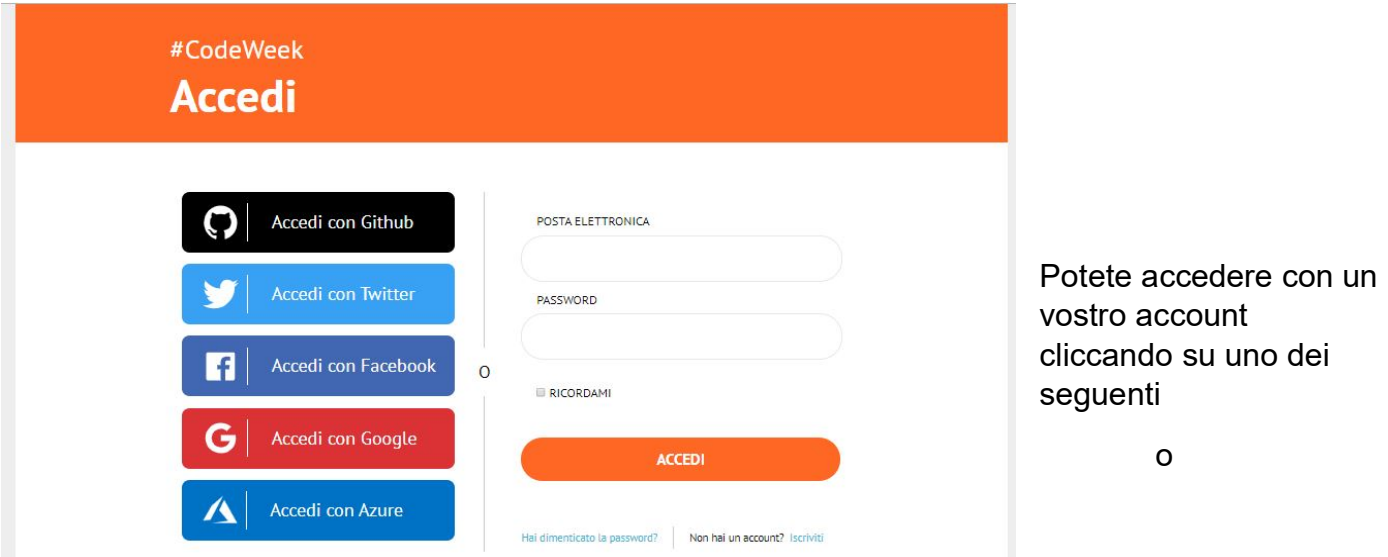

se non avete un account lo potete creare.

## Compilate il modulo (I campi obbligatori sono contrassegnati con un \*)

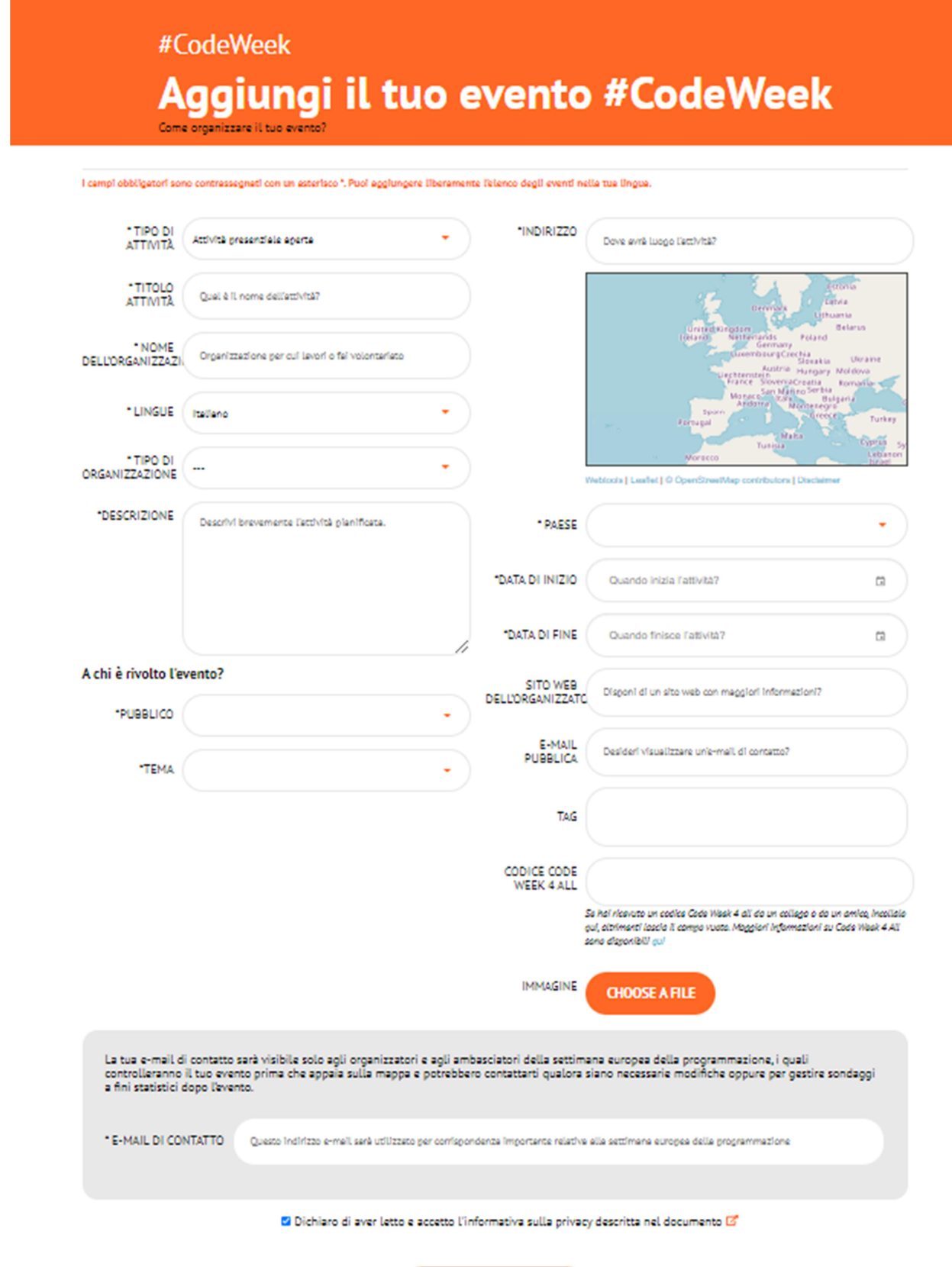

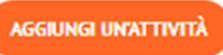

Qualche dettaglio per la compilazione del modulo:

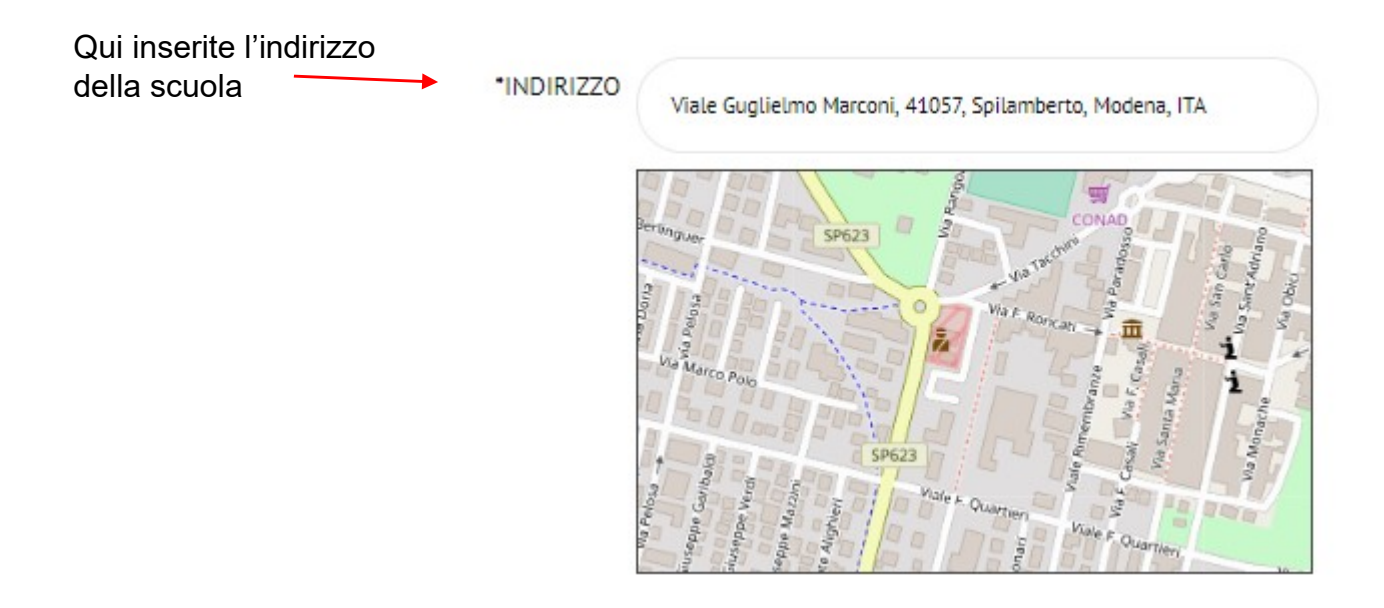

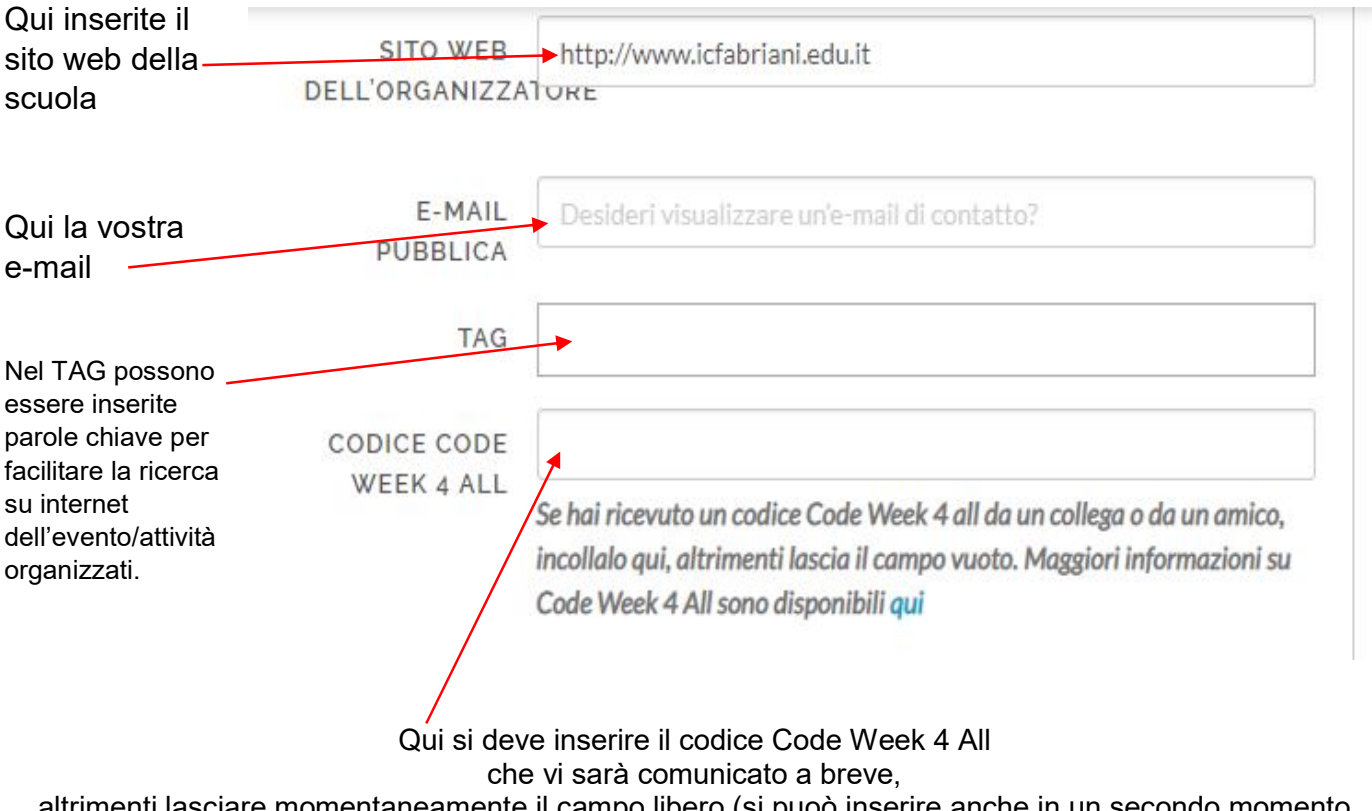

altrimenti lasciare momentaneamente il campo libero (si puoò inserire anche in un secondo momento

Compilati tutti i campi, cliccare su "Aggiungi un'attività" e l'attività verrà registrata.

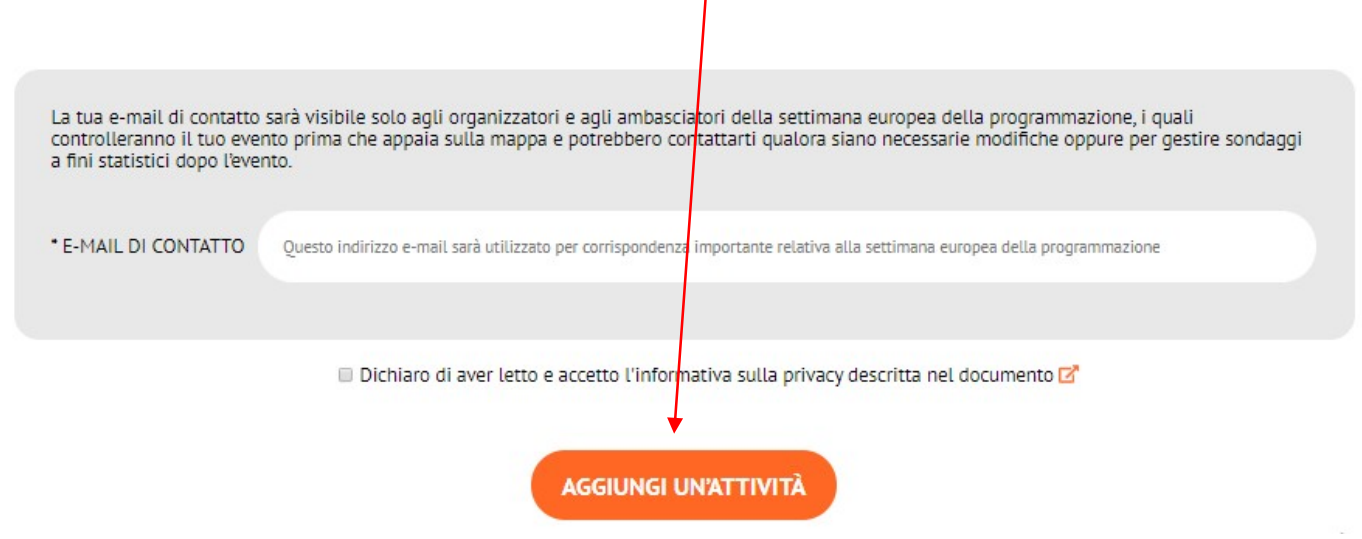

Occorrerà un po' di tempo per vedere comparire l'evento sulla mappa, perché una commissione dovrà approvarlo. Riceverete un'email di conferma.

A conclusione dell'attività potete scaricare il certificato.

Non dimenticatevi di documentare con delle foto le attività che realizzerete!

Per qualsiasi chiarimento siamo a vostra disposizione.

I referenti del team digitale